# Дарси 10. БАРНОМАСОЗИИ ТАКРОР+

### Давр бо хисобкунак

Дар ващти навиштани барнома тез – тез ба чанд бор такроршавии як ё гур $\nabla$ хи амалиёт р $\nabla$  ба р $\nabla$  мешавем. Тарзи соддаи такрор кардани амалиѐт дар барнома – баргаштан ба сатри муайяни барнома ва аз нав ичро кардани он мебошад. Соддатарин тарз ин истифода кардани оператори гузариши GoTo аст.

### Намуди умумии ин оператор чунин аст:

### GoTo Нишона

Дар ин чо Нишона – аломатест, ки ичроишавии барнома аз он сар мешавад.

!Тез – тез истифода бурдани оператори *GoTo* ба аралаш кардани барнома меоварад. Барномасозон мегуянд, ки истифода бурдани оператори *GoTo* тарзи бад аст ва кушиш кунед аз вай гох – гох истифода баред.

## Мисоли 1

#### **metka:**

Print "Салом!!!" - даври беохир

#### **GoTo metka:**

Барои боздошти чунин давр тугмахои [Ctrl + Break] – ро якчоя пахш мекунанд.

Давр ин амалест, ки хамон як амалиёт якчанд бор такрор мешавад. Асосан ду намуди давр вучуд дорад:

- давр бо хисобкунак (бо микдори маълуми такроршав $\bar{n}$ );
- давр бо шартхо, ки дар он амалиёт то он вакт такрор мешавад, ки шарти муайян ичро мешавад ё то он даме, ки шарти муайян ичро нашавад.

Дар забони Visual Basic барои ташкил кардани даврхо бо микдори муайяни такроршави оператори **For ... Next** истифода бурда мешавад.

### **Намуди умумии оператори For … Next**

```
For Хисобкунак = Ибтидо to Интихо [Step Кадам]
     [Операторхои даври]
     [Exit for]
Next [Хисобкунак]
```
Дар ин чо:

Хисобкунак – таъғирёбандаи адади, ки хамчун хисобкунаки давр истифода бурда мешавад;

Ибтидо – қимати аввалаи хисобкунак;

Интихо – қимати охири хисобкунак;

Кадам – қадами тағйирёбии қимати хисобкунак;

Exit For  $-6$ арои фавран боз доштани давр For  $\ldots$  Next истифода мешавад.

Щавсыои квадратро ( [ ] ), ки дар навишити оператор иштирок мекунанд, партофтан мумкин аст.

Операторхои даври, ки дар байни операторхои **For** ва **Next** ичро мешаванд, яъне якчанд маротиба такрор мешаванд, *танаи давр* ном доранд.

Ичрошавии оператор чунин аст: Кимати ифодаи Ибтидо хисоб карда шуда, ба таъғирёбандаи Хисобкунак дода мешавад. Баъд ичрои операторхои даври сар мешавад. Хангоми расидан ба Next таъғирёбандаи Хисобкунак ба андозаи Кимати ифодаи Кадам зиёд мешавад. Кимати Хисобкунак бо Кимати ифодаи Интихо мукоиса карда мешавад. Агар Кимати Хисобкунак аз ин қиммат калонтар бошад, он гох оператори баъд аз Next воқеъбуда ичро мешавад ва агар хурд ё баробар бошад, он гох идоракуни ба ибтидои танаи давр дода мешавад. Хангоми Кимати манфи будани Кадам ба камкунии Хисобкунак меоварад. Кимати кадам мумкин аст, ки касри бошад.

## Мисоли 2

```
Dim I As Integer, A As Integer 
A = 3For I = 1 to 3A = A \cdot TNext I
Print A
```
Маълум аст, ки танаи давр се бор ичро мешавад ,зеро ки кадам «аз руи хомуши» ба 1 баробар аст; итератсияи аввал: i = 1, A = 3; итерасияи дуюм: i = 2, A = 6: итерасияи сеюм:  $i = 3$ ,  $A = 18$ ; дар форма рақами 18 чоп мешавад.

Итерасия ин қадам ба қадам такрор кардани равише, ки қадами пешина барои хосил кардани натичаи оянда истифода мешавад.

## Мисоли 3

```
Dim I As Integer, A As Integer
A = 3For I = 3 to 1 Step -1A = A^{\star}TNext I
Print A
```
Танаи давр, ба монанди мисоли 2, се бор ичро мешавад; итерасияи якум: I = 3, A = 9; итерасияи дуюм: I = 2, A=18; итерасияи сеюм: I = 1, A = 18; дар форма адади 18 чоп мешавад, мисли дар мисоли дуюм.

# Мисоли 4

```
Dim I As Integer
For I = 1 to 100If T = 50 Then Exit For
```
#### **Next I**

Аз аввал ин давр бояд 100 итерасия ичро кунад, аммо азбаски ыангоми щимати ыисобкунак баробари 50 будан, оператори **Exit For** ичро мегардад. Дар натича хамаги 50 итерасия ичро мешаванд.

! Ыангоми истифодаи оператори *ExitFor* боэытиѐт бошед ва фащат дар мавридхое истифода баред, ки хакикатан зарур бошад

# Мисоли 5

```
Dim I As Integer 'Даври холи барои боз доштани вакт истифода мешавад
For I = 1 To 1000: Next I
```
## Лоихаи 10.1

### Гузориши масъала

Ибораи «Даврро меомузем!» бо истифодаи оператори *For… Next* <sup>15</sup> маротиба дар форма чоп мешавад.

## Тартиби ичрои кор

1. Дар форма як тугмаи командавиро чойгир намоед.

2. Кимати хосияти Name –ро барои форма ва тугмахо чунон муайян намоед, ки дар поѐни коди барнома истифода мешавад.

3. Кимати хосияти Caption барои форма ва тугмахо мувофики расми 5.1. муқаррар кунед.

4. Барномаи коди лоихаро тартиб дихед:

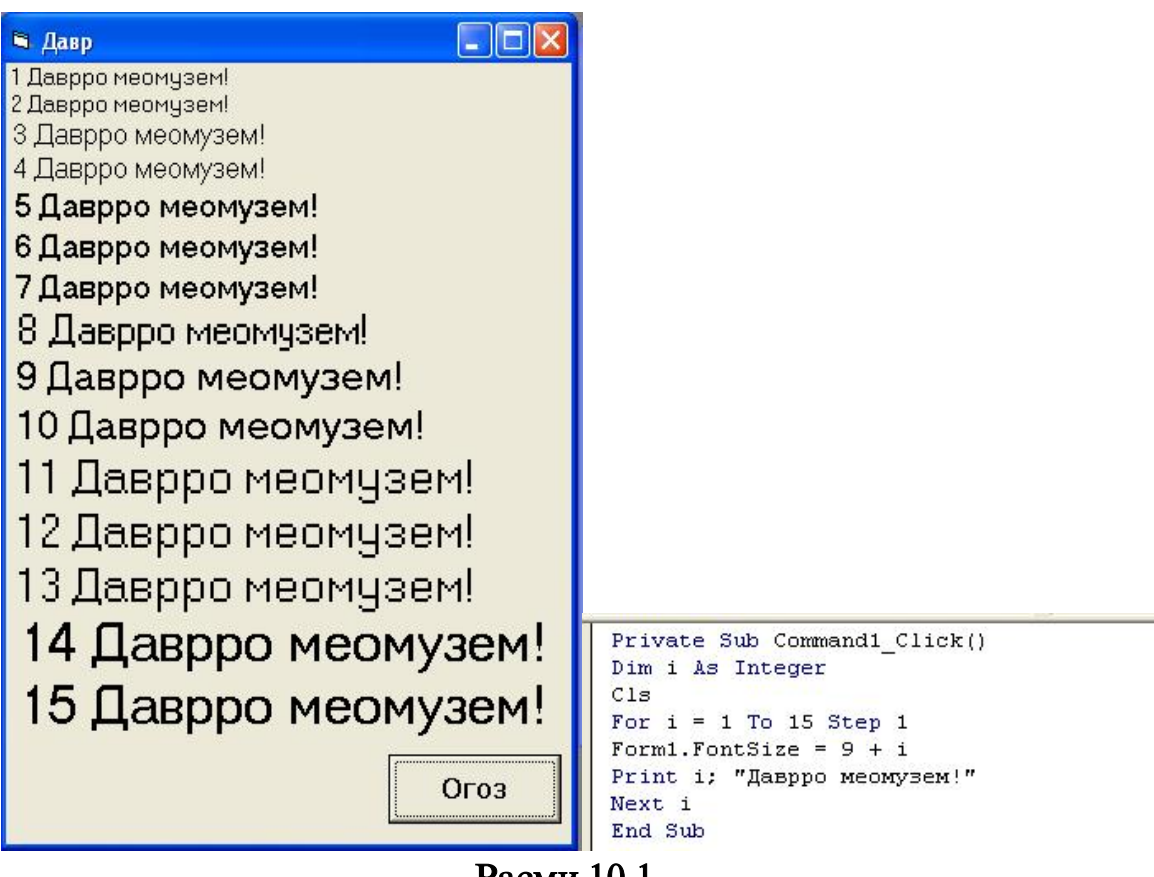

Расми 10.1

5. Лоихаро ба кор андозед. Натичаи кор ва коди барнома дар расми 10.1 оварда шудааст.

6. Лоихаро бо номи Чоп дар папкаи Лоихаи 10.1 сабт намоед.

## Тағйиротхои иловаги ба Лоихаи 5.1

1. Кимати кадамро ба 2 иваз намоед. Лоихаиро ба кор андохта, онро тахлил кунед.

2. Сатри **For i = 1 To 15 Step 2** бо сатри **For i = 2 To 10 Step 1** иваз намоед. Лоихаиро ба кор андохта, онро тахлил кунед.

3. Сатри **For i = 2 To 10 Step 1** бо сатри **For i = 10 To 1 Step -1** иваз намоед.

4. Лоихаиро ба кор андозед ва онро тахлил намоед.

5. Тағйиротқоро дар лоиқа сабт намоед.

# Лоихаи 10.2

### Гузориши масъала

Кимати функсияи  $y = x^2 e^{-x}$  -po барои хамаи қимматхои *x* дар порчаи [a,b] *бо қадами һ ҳисоб кунед. Чадвали қимматҳоро дар форма* чоп кунед. Маълумоти авваларо бо равзанаи *InputBox* дохил намоед. Намуди замимаи кори дар расми 5.2 оварда шудааст.

Расми 10.2

# Тартиби ичрои кор

1. Дар форма як тугмаи командавиро чойгир кунед.

2. Щимати хосияти Name –ро барои форма ва тугма чунон муайян намоед, ки дар поѐнтар дар коди барнома истифода мешаванд.

3. Щимати хосияти Caption барои форма ва тугма мувофищи расми 10.2. муқаррар кунед.

**4.** Коди барномаи Лоихаро тартиб дихед. Мустакилона чойхои холиро пур кунед (…):

## **Private Sub CmdCаршави\_Click()**

```
Dim a As Single, b As Single, h As Single
Dim x As Single, f As Single
With frmФунксия
… ' Барои форма параметрхои зеринро муайян кунед: ранги форма
      -ca\phi cA, хуруф – Arial Cyr", андозаи хуруф – 12, формаи зохирии
      ' хуруф – ғавс, ранги рамзхо – кабуд
End With
a = Val(InputBox("Диапазони авваларо дохил кунед", "Ибтидо"))b = Val(InputBox("Диапазони охирро дохил кунед", "Интихо"))h = Val(InputBox("Кадами тацйирёбии Х-ро дохил кунед", "Щадам"))
Print "---------------------------------------"
Print" x ! y(x)"
Print "---------------------------------------"
For x = a To b Step h
f = x^{\wedge} 2 * Exp(-Abs(x))Print "' "; x, f
Next x
Print "---------------------------------------"
End Sub
```
5. Лоихаро ба кор андозед. Натичаи кор хангоми  $a = -5$ ,  $b = 5$ ,  $h = 0.5$ будан дар расми 10.2 оварда шудааст. Агар диапазони тағйирёбии Х-ро калон гирем, он гох чадвал дар форма намегунчад. Барои он ки имконияти дида баромадани хамаи додашудахо бошад, зарур аст, ки майдони матни истифода шавад.

6. Киматхои **a, b, h** -ро тағйир дода, натичаро тахлил намоед.

7. Лоихаро бо номи *ФунксияиЧадвали* дар папкаи *Лоихаи* 10.2 сабт намоед.